VirtIT - https://wiki.virtit.fr/

# **CheatSheet Backupp**

## **Supprimer une Sauvegardes**

Supprimez le dossier correspondant a la sauvegarde de la machine sauvegardé :

*#* cd /var/lib/backuppc/pc/*\${FQDN-de-la-machine}*/*\${NUMERO-DE-LA-SAUVEGARDE}*

puis regenerez les statistiques :

*#* /usr/share/BackupPC/bin/BackupPC\_nightly 0 255

Et pour finir supprimez la ligne correspondant à la sauvegarde dans le fichier **/var/lib/BackupPC/pc/\${FQDN-de-la-machine}/backups**

### **Réparer l'indexation des sauvegardes**

*#* **sudo** -u backuppc /usr/share/backuppc/bin/BackupPC\_fixupBackupSummary -l \$FQDN-de-la-machine

### **Sauvegarde manuelle**

Afin de comprendre pourquoi une sauvegarde ne fonctionne pas, il faut taper :

*#* **sudo** -u backuppc /usr/share/backuppc/bin/BackupPC\_dump -v -f \$FQDN-de-lamachine

#### **Envoyer un mail de test**

*#* **sudo** -u backuppc /usr/share/BackupPC/bin/BackupPC\_sendEmail -u user@domain.org

From: <https://wiki.virtit.fr/> - **VirtIT**

Last update: **2018/08/01 18:19**

Permanent link: **<https://wiki.virtit.fr/doku.php/kb:cheatsheet:backuppc?rev=1533147553>**

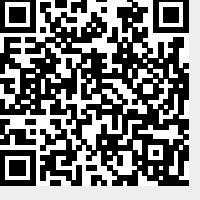